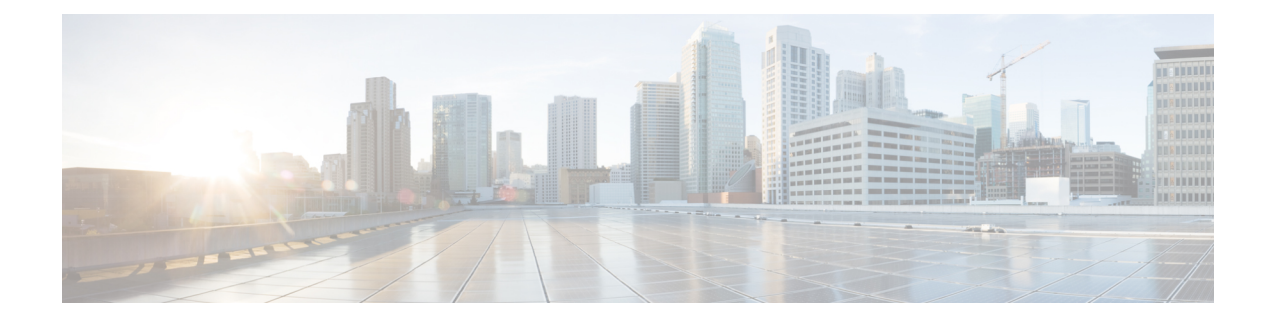

# **Installing Cisco UCS Director on Microsoft Hyper-V**

- for [Microsoft](#page-0-0) Hyper-V, on page 1
- [Prerequisites,](#page-0-1) on page 1
- Minimum System [Requirements](#page-1-0) for a Single Node Setup on Microsoft Hyper-V, on page 2
- Installing on [Microsoft](#page-3-0) Hyper-V, on page 4

## <span id="page-0-0"></span>**for Microsoft Hyper-V**

can be deployed in a Hyper-V environment.

**Note**

- We recommend to deploy on the Hyper-V managed host, rather than the SCVMM console.
	- The appliance and bootup logs are located in the /var/log/ucsd directory. install.log contains the one time appliance installation logs. bootup.log contains the appliance boot-up sequence information, such as startup messages for the database and infrastructure services.

## <span id="page-0-1"></span>**Prerequisites**

Before you install Cisco UCS Director for Microsoft Hyper-V, complete the following steps:

• Install Microsoft System Center Virtual Machine Manager (SCVMM).

If you only have a Hyper-V environment, must be deployed on a Hyper-V host.

- Configure an SCVMM user account with administrator privileges for Cisco UCS Director.
- Download the Cisco UCS Director software from the Download Software area on [Cisco.com.](https://software.cisco.com/download/navigator.html?mdfid=284775897&i=rm)
- Extract the Cisco UCS Director VHD and db files from the digitally signed zip file to your local disk. See [Digitally](cisco-ucs-director-standalone-install-68_chapter1.pdf#nameddest=unique_16) Signed Images.

## <span id="page-1-0"></span>**Minimum System Requirements for a Single Node Setup on Microsoft Hyper-V**

The minimum system requirements depend upon how many VMs you plan to manage. We recommend deploying a VM on a local datastore with a minimum of 25 Mbps I/O speed, or on an external datastore with a minimum of 50 Mbps I/O speed.

**Note**

- For optimal performance, reserve additional CPU and memory resources. We recommend that you reserve the following resources in addition to the minimum system requirements listed in the tables below: CPU resources of more than or equal to 3000MHz, and memory reservation of more than or equal to 1 GB. You should add more vCPUs if the VM's CPU usage is consistently high.
- The minimum memory required for the inframgr service is automatically set during deployment. However, if you want to modify the memory for the inframgr service, edit the inframgr.env file available in the following location:

/opt/infra/bin/inframgr.env

In this file, update the "MEMORY\_MAX" parameter to the value you want. After changing this parameter, restart the service for the changes to take effect. The default memory settings are MEMORY\_MIN=6144 m and MEMORY\_MAX=6144 m.

For information about minimum system requirements for a multi-node setup, see Cisco UCS [Director](http://www.cisco.com/c/en/us/support/servers-unified-computing/ucs-director/products-installation-guides-list.html) Multi-Node Installation and [Configuration](http://www.cisco.com/c/en/us/support/servers-unified-computing/ucs-director/products-installation-guides-list.html) Guide.

#### **Up to 2,000 VMs**

If you plan to manage up to 2,000 VMs, the environment must meet at least the minimum system requirements in the following table.

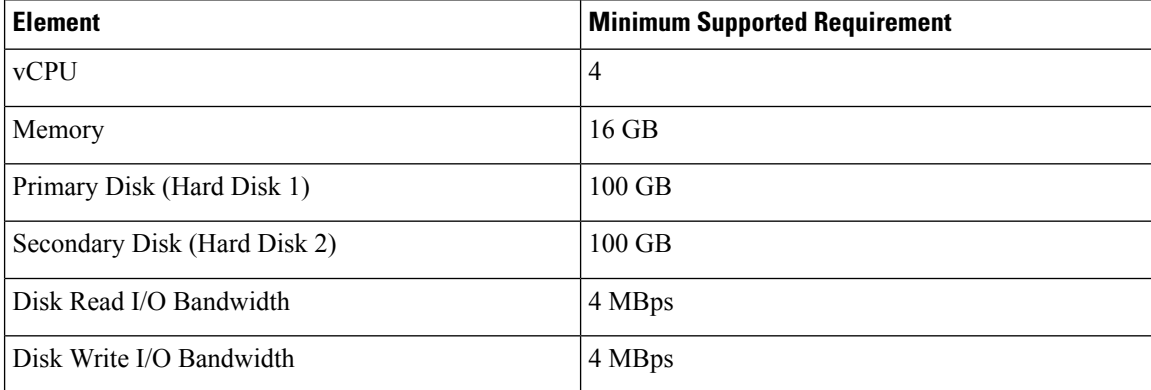

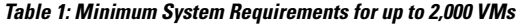

### **Up to 5,000 VMs**

If you plan to manage no more than 5,000 VMs, the environment must meet at least the minimum system requirements and recommended configurations in the following tables.

#### **Table 2: Minimum System Requirements for up to 5,000 VMs**

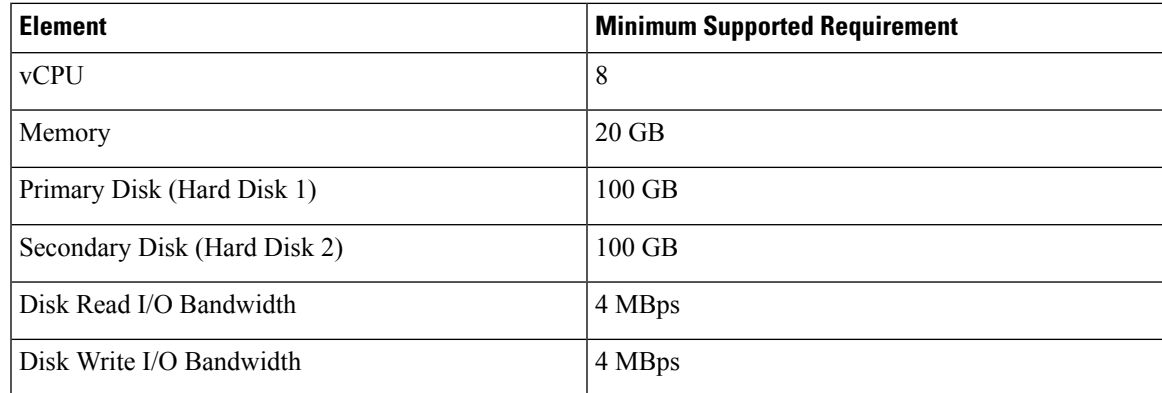

You must also edit the **MEMORY\_MIN** and **MEMORY\_MAX** setting in

/opt/infra/bin/inframgr.env as follows:

### **MEMORY\_MIN=8192m**

### **MEMORY\_MAX=8192m**

Edit the following parameters in the  $/etc/my$ . cnf file.

#### **Table 3: Minimum Database Configuration**

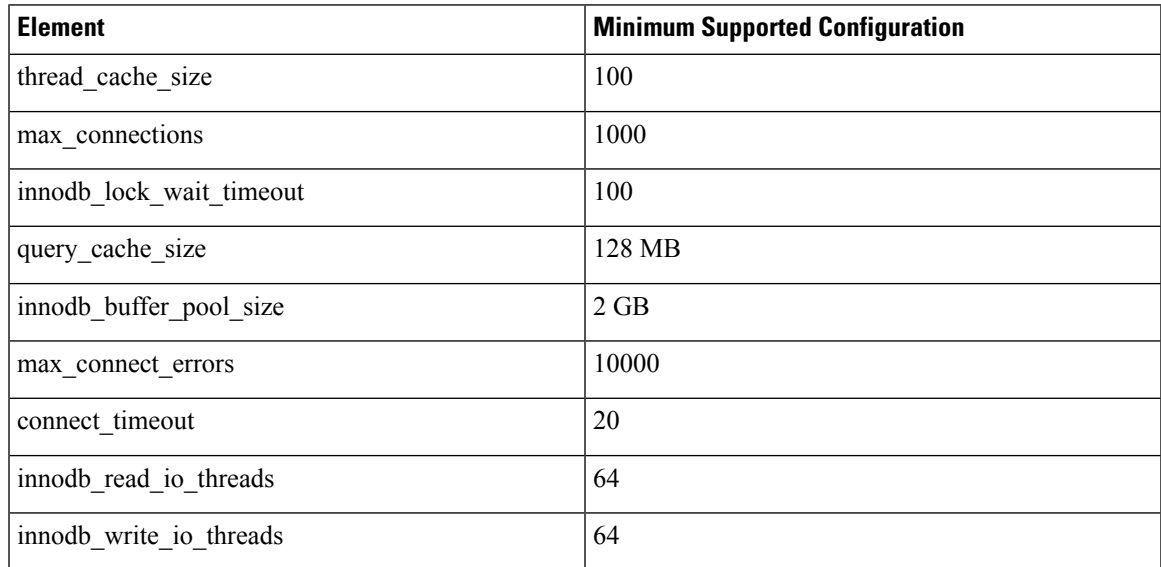

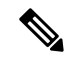

Note After updating and saving the /etc/my.cnf file, you need to restart the database.

## <span id="page-3-0"></span>**Installing on Microsoft Hyper-V**

## **Before you begin**

- System administrator privileges for Hyper-V are required.
- Microsoft Windows 2012 or Windows 2012 R2 are required to deploy this release of .

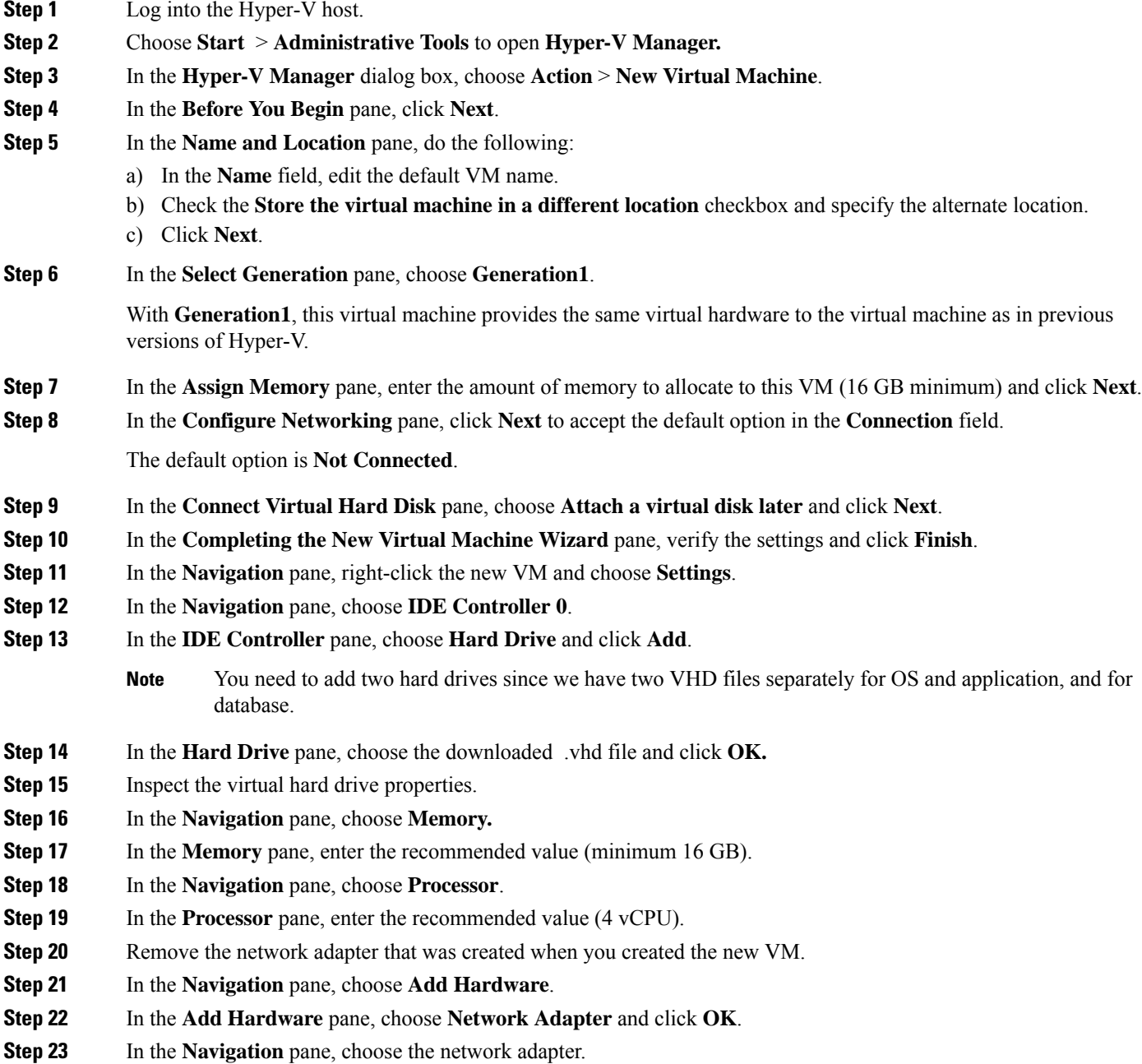

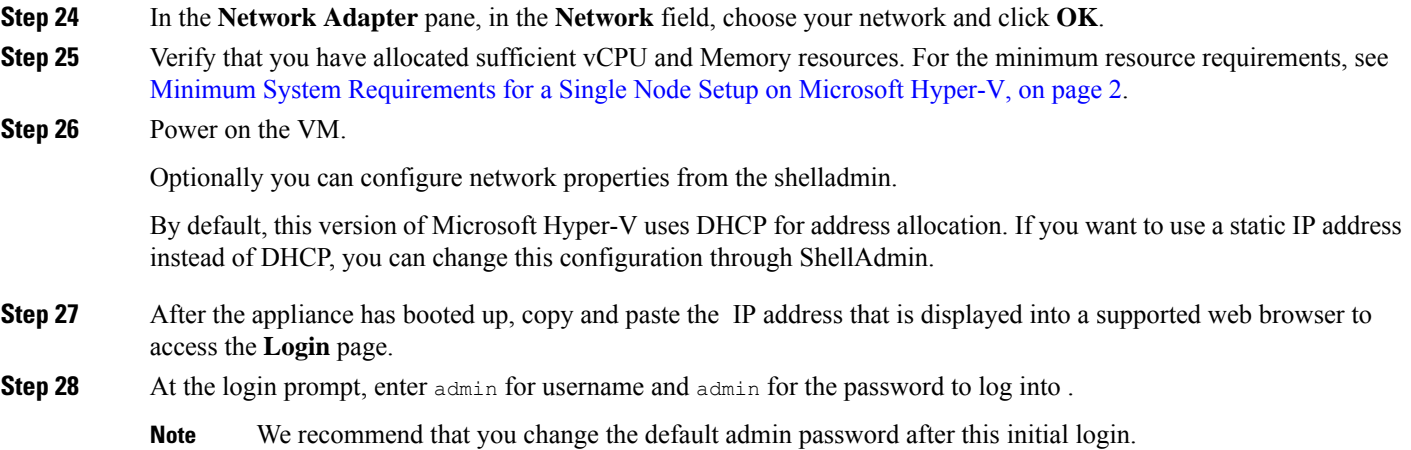

### **What to do next**

 $\mathbf l$ 

Update your license.

 $\mathbf I$